# CSP 2100 upgrade-procedure

# Inhoud

Inleiding Voorwaarden Vereisten Aanvullende informatie Gebruikte component **Scenario Procedure** Verifiëren

## Inleiding

Dit document beschrijft de procedure voor een upgrade van Cisco Cloud Services Platform (CSP) 2100. Bijgedragen door Adhaar Sood, Avinash Shukla, Cisco TAC-engineers.

## Voorwaarden

## Vereisten

Cisco raadt u aan om kennis te hebben van Cisco CSP 2100.

Raadpleeg de opmerkingen over de release vóór de upgrade,

[https://www.cisco.com/c/en/us/td/docs/switches/datacenter/csp\\_2100/release\\_notes/b\\_Cisco\\_CSP\\_2100\\_ReleaseNotes\\_2\\_2\\_5.html](/content/en/us/td/docs/switches/datacenter/csp_2100/release_notes/b_Cisco_CSP_2100_ReleaseNotes_2_2_5.html)

Raadpleeg hier de snelle start-handleiding.

[https://www.cisco.com/c/en/us/td/docs/switches/datacenter/csp\\_2100/quick\\_start/b\\_Cisco\\_CSP\\_2100\\_Quick\\_Start\\_2\\_2\\_5.html#id\\_14296](/content/en/us/td/docs/switches/datacenter/csp_2100/quick_start/b_Cisco_CSP_2100_Quick_Start_2_2_5.html#id_14296)

### Aanvullende informatie

- CSP-2100-X1 is C220-M4S
- CSP-2100-X2 is C240-M4S

### Gebruikte component

De informatie in dit document is gebaseerd op deze software- en hardwareversies,

- CSP 2100
- UCS C220 M4S Series-server- Cisco geïntegreerde beheercontroller (CIMC)
- Toetsenbord voor video-muis (KVM) om virtuele media in kaart te brengen
- CSP 2100-software als een ISO-afbeelding, van <https://software.cisco.com/download/home/286286769/type/286289082/release/2.2.5>

De informatie in dit document is gebaseerd op de apparaten in een specifieke laboratoriumomgeving. Alle apparaten die in dit document worden beschreven, hadden een opgeschoonde (standaard)configuratie. Als uw netwerk live is, zorg er dan voor dat u de mogelijke impact van elke verandering of configuratie begrijpt. Cisco raadt aan back-up van de configuratie te maken voordat u doorgaat met de upgrade.

#### Scenario

In dit scenario moderniseren we CSP 2100 van versie 2.2.4 naar 2.2.5

### Procedure

#### Opmerking: Zorg ervoor dat tijdens de upgrade de netwerkconnectiviteit niet opflakkert tussen het werkstation waar KVM-console naar CSP-2100 draait.

STAP 1. Gebruik de CIMC KVM-console en controleer de huidige firmware door de opdracht "Show versie" uit te voeren.

#### csn2188∉ show version Cisco Cloud Services Platform Software, 2100 Software (CSP-2100), Version 2.2.4 Build:48 TAC Support: http://www.cisco.com/tac Copyright (c) 2016 by Cisco Systems, Inc Compiled Thursday 21-December-2017 20:30 Linux csp2100a 3.10.0-693.5.2.el7.x86\_64 #1 SMP Fri Oct 13 10:46:25 EDT 2017 x86\_64 x86\_64 x86\_64 GNU/Linux Red Hat Enterprise Linux Server release 7.3 (Maipo) CSP-2100 uptime is 11 weeks, 1 day, 10 hours, 54 minutes, 3 seconds Cisco UCSC-C220-M4S, Version C220M4.3.0.3c.0.0831170216, processor Intel(R) Xeon(R) CPU E5-2690 v3 @ 2.60GHz 48 CPUs with 29774044 kB / 65757260 kB of memory Lid cache 32K, Lii cache 32K, L2 cache 256K, L3 cache 30720K - Total Physical Interfaces (PNICs) 1 - 1 Gbps Physical Interfaces (PNICs) Up - 10 Gbps Physical Interfaces (PNICs) Up 1 - 1 Gbps Physical Interfaces (PNICs) Down/Unconnected 32 - Total SR-IOV virtual function (VF) interfaces enabled 0 - Number VF Interfaces currently in service use

STAP 2. Sla de configuratie op met opdracht "save filename.sav" (Aanbevolen).

csp2100a# save config-file config backup.sav

#### STAP 3. Controleer het bestand configuratie\_backup.sav wordt gegenereerd

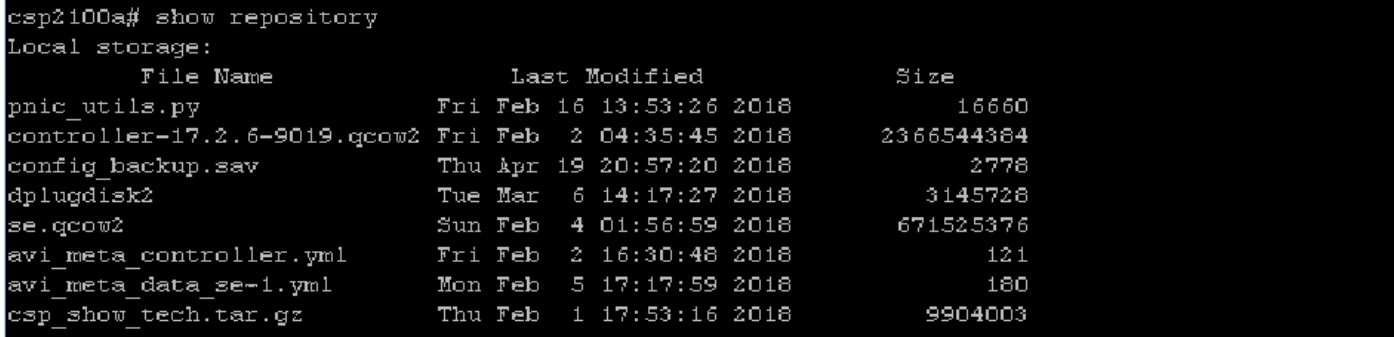

STAP 4. Download het iso-beeld voor CSP 2100 van <https://software.cisco.com/download/home/286286769/type/286289082/release/2.2.5>

STAP 5. Open KVM en stel de ISO-afbeelding in kaart.

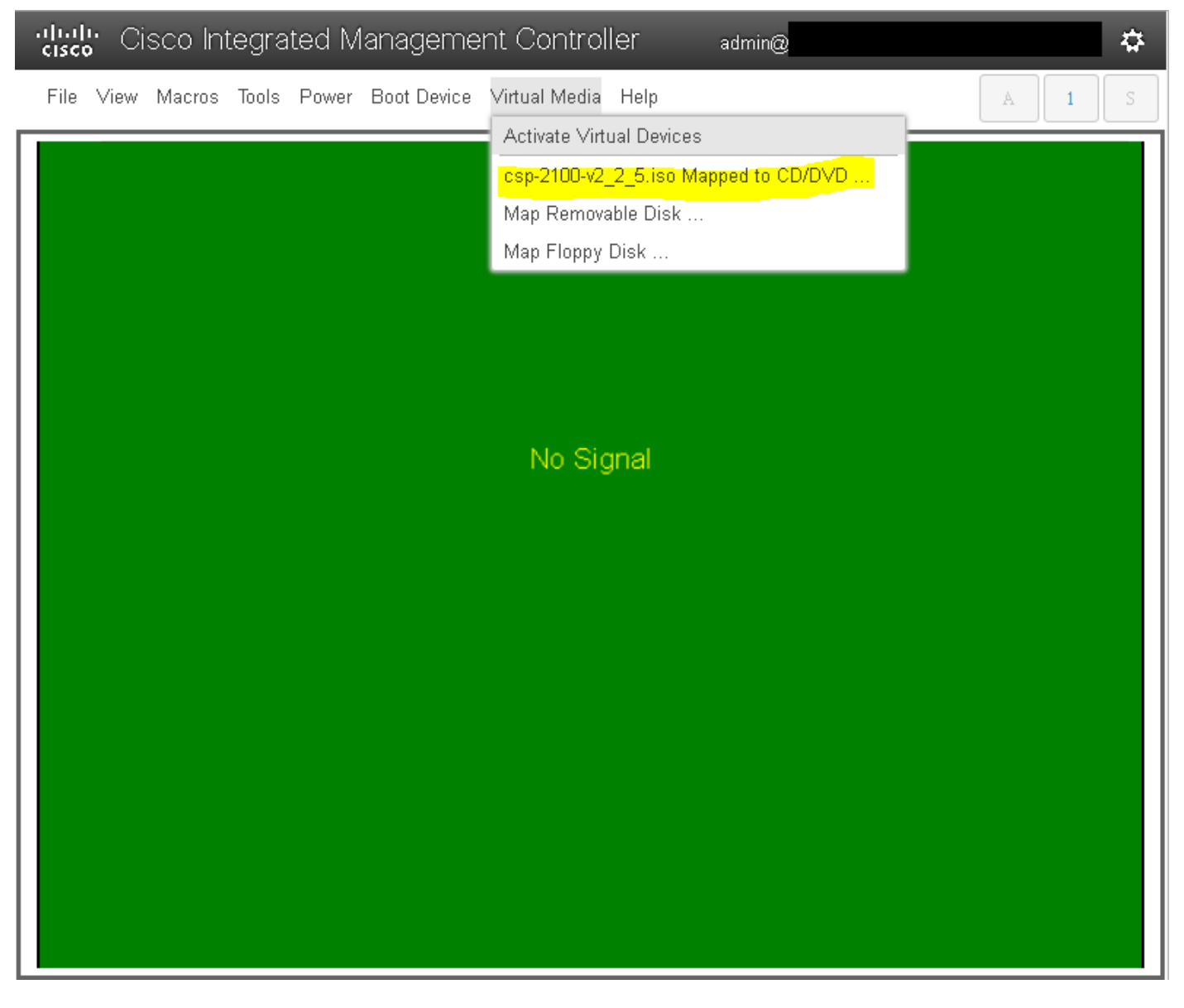

STAP 6. Voedingsprogramma voor de server (koude herstart) en druk op F6 om "Boot Selection Menu" in te voeren en "Cisco vKVM-Mapped vDVD1.2" te selecteren

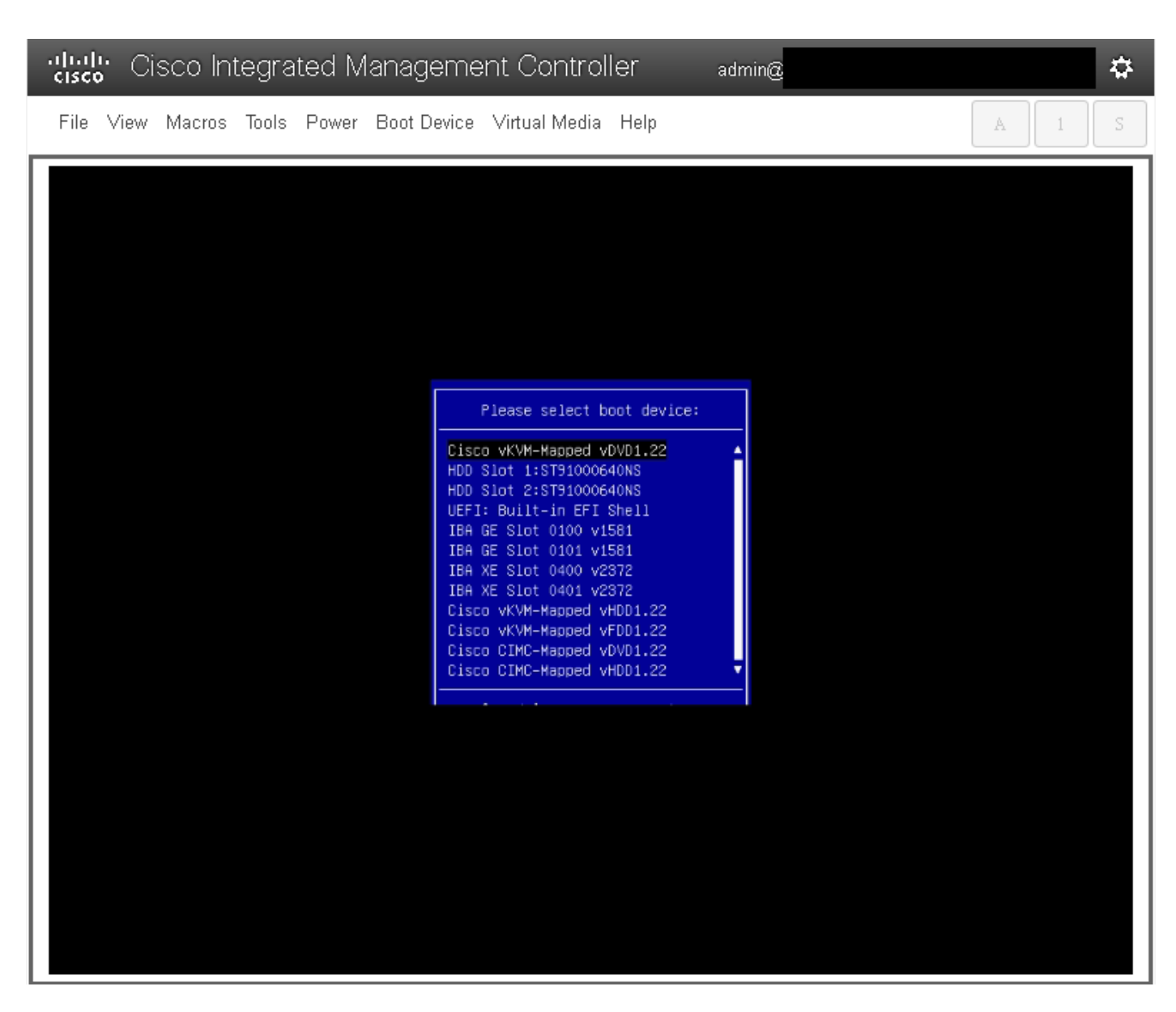

STAP 7. Selecteer "CSP-2100 installeren" als de ISO-afbeelding is opgestart. Hoewel we "Installeer CSP-2100" selecteren, zal dit nog steeds een upgrade uitvoeren.

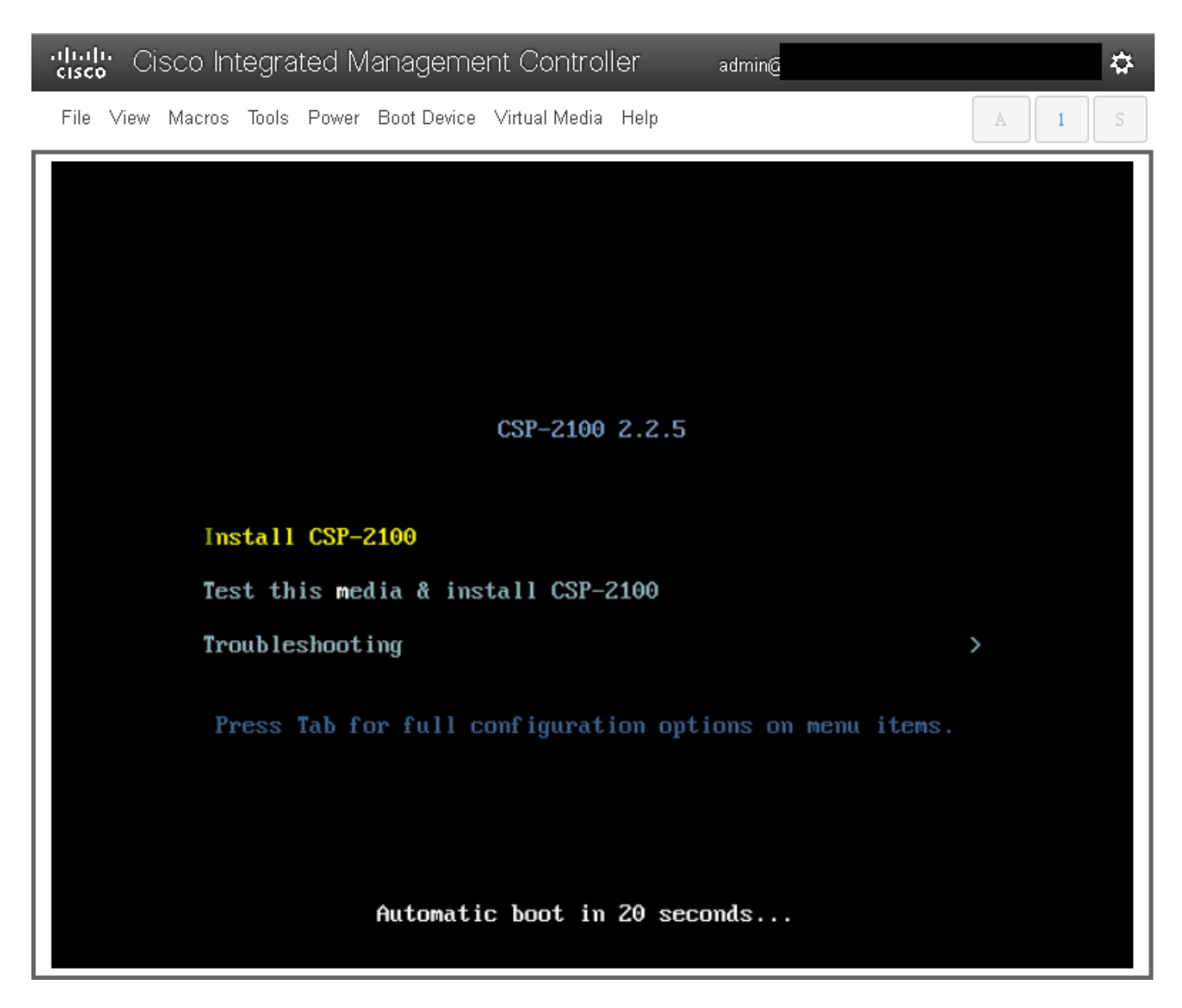

STAP 8. Het installatieproces start en duurt ongeveer 45-50 minuten om te voltooien; de installateur voert pre-upgrade- en post-upgrade installatiescripts uit om CSP 2100 naar de nieuwe firmware-versie te verbeteren.

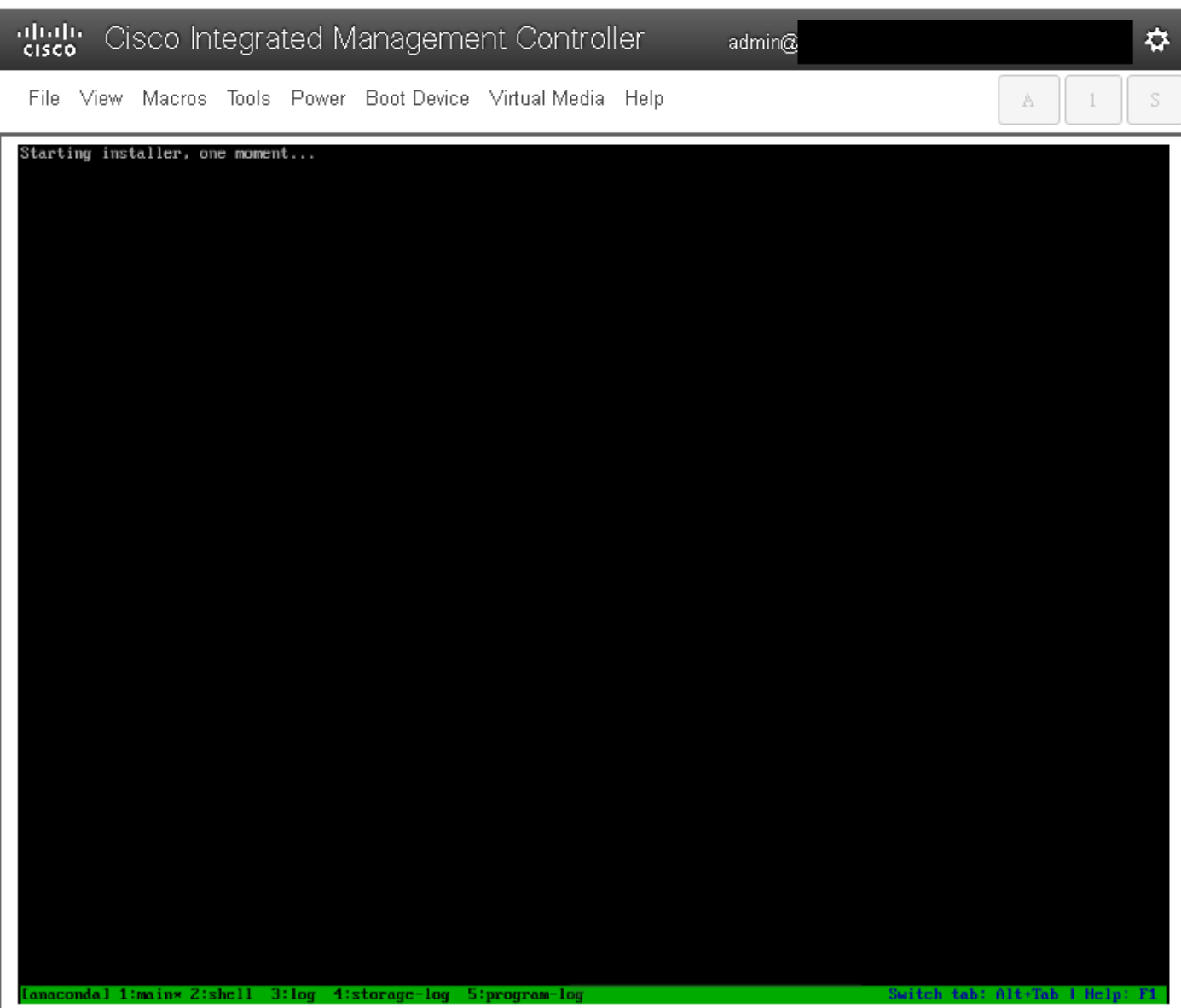

File View Macros Tools Power Boot-Device Virtual-Media Help

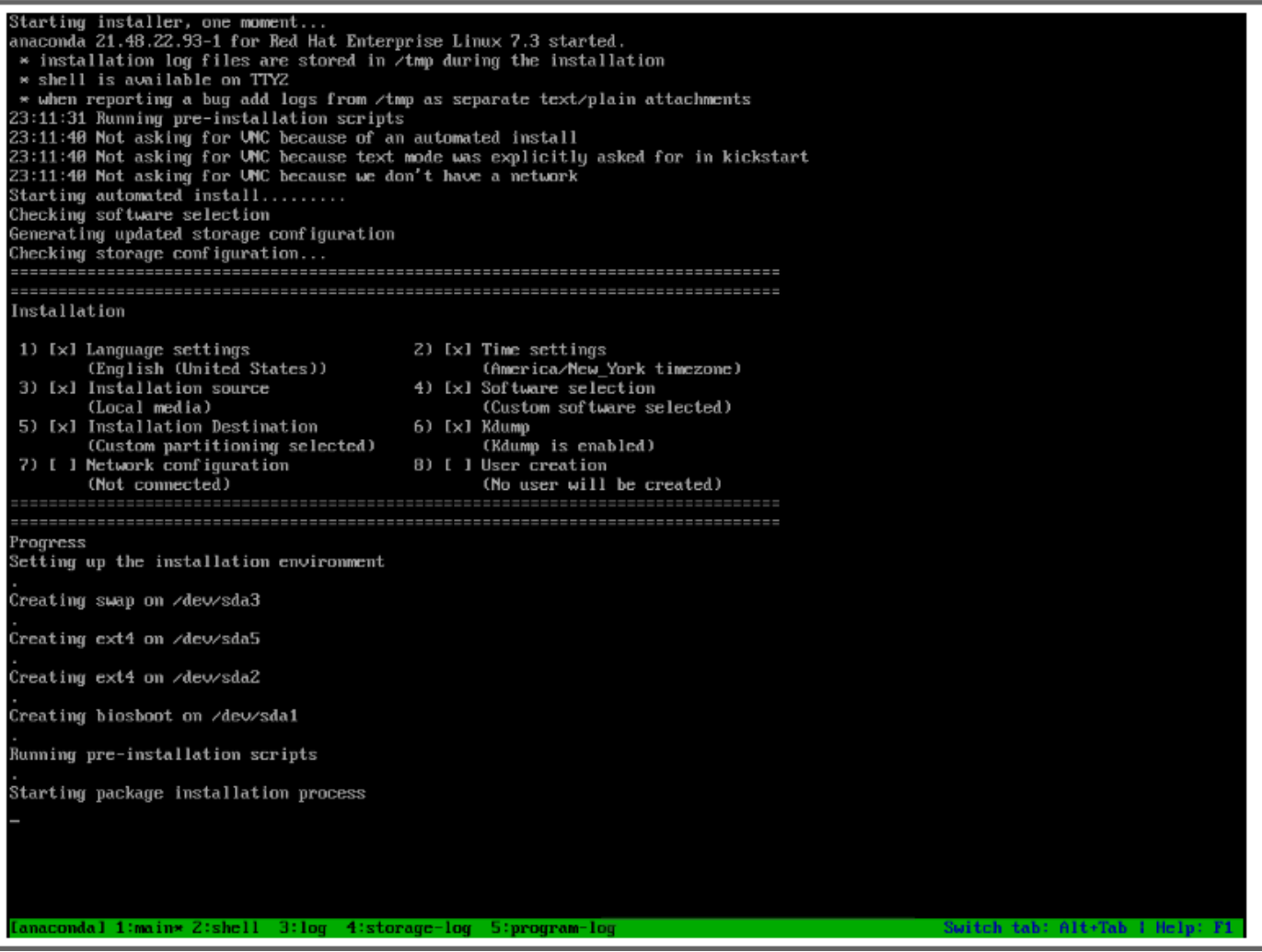

admin@

 $\dot{\mathbf{w}}$ 

 $\bar{\rm S}$ 

 $\mathbb A$ 

 $\perp$ 

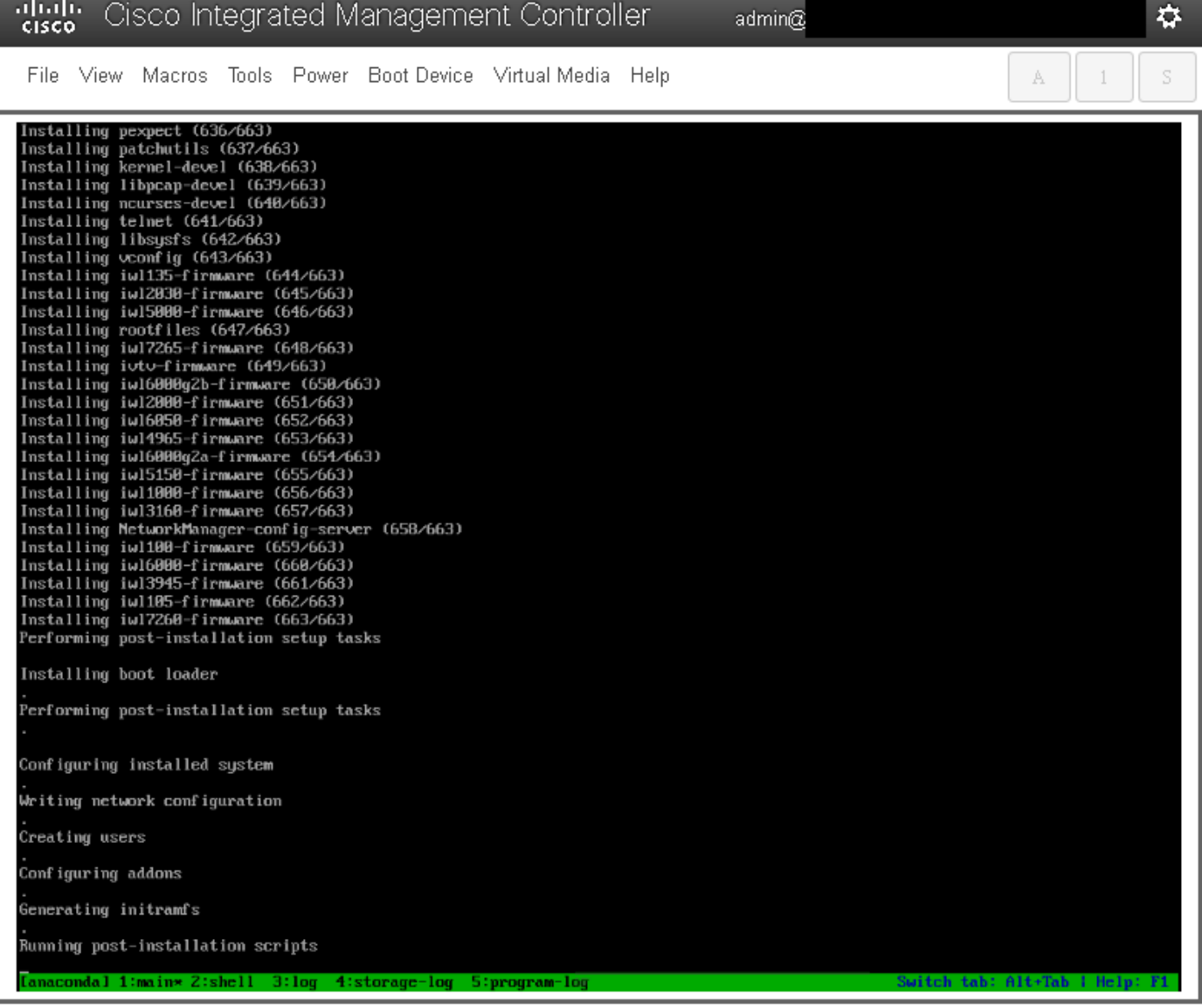

STAP 9. Na het uitvoeren van de installatiescripts van Post worden alle services gestopt en servers herstart:

admin $@$ 

File View Macros Tools Power Boot-Device Virtual-Media Help

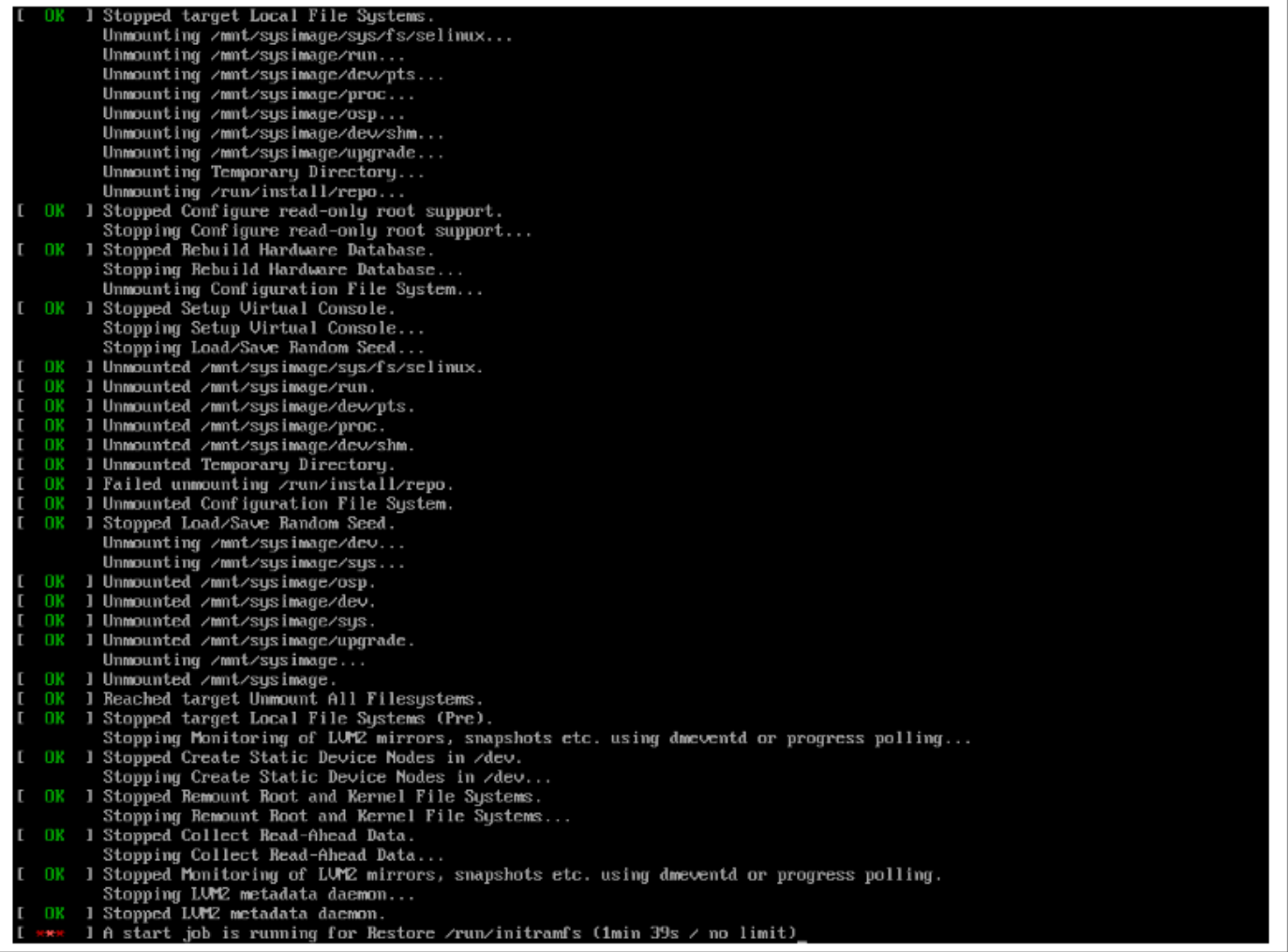

 $\vec{v}$ 

 $\mathbb S$ 

 $A = \begin{bmatrix} 1 \\ 1 \end{bmatrix}$ 

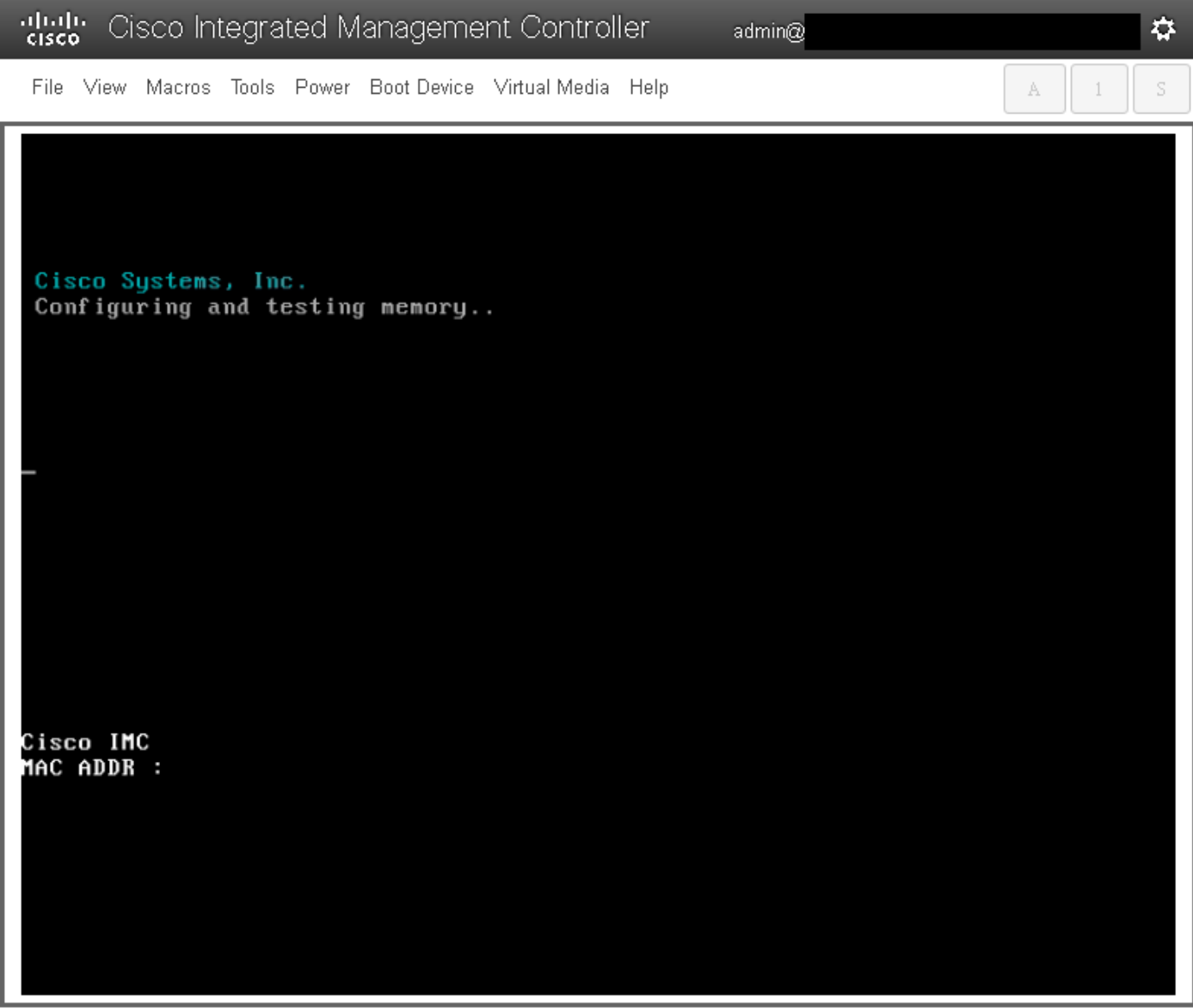

# Verifiëren

Nadat alle services zijn gestart, logt u in op de gebruikersaccount en controleert u de actieve versie om de upgradestatus te bevestigen.

File View Macros Tools Power Boot Device Virtual Media Help

Red Hat Enterprise Linux Server 7.3 (Maipo)<br>Kernel 3.10.0-693.11.6.e17.x86\_64 on an x86\_64 csp2100a login: admin Password: Welcome to the Cisco Cloud Services Platform CLI TAC support: http://www.cisco.com/tac<br>Copyright (c) 2015-2017, Cisco Systems, Inc. All rights reserved.<br>The copyrights to certain works contained in this software are<br>owned by other third parties and used and distributed u admin connected from 127.0.0.1 using console on csp2100a<br>csp2100a# show version Cisco Cloud Services Platform Software, 2100 Software (CSP-2100), Version 2.2.5 Build:72 The Support: http://www.cisco.com/tac<br>Copyright (c) 2016 by Cisco Systems, Inc<br>Compiled Friday 30-March-2018 00:10 Linux csp2100a 3.10.0-693.11.6.e17.x86\_64 #1 SMP Thu Dec 28 14:23:39 EST 2017 x86\_64 x86\_64 x86\_64 GNU∕Linux Red Hat Enterprise Linux Server release 7.3 (Maipo)<br>CSP-2100 uptime is 3 minutes, 58 seconds Cisco UCSC-C220-MAS, Version C220M4.3.0.3c.0.0831170216, processor Intel(R) Xeon(R) CPU E5-2690 v3 0 2.60GHz<br>48 CPUs with 58842916 kB / 65756840 kB of memory<br>L1d cache 32K, L1i cache 32K, L2 cache 256K, L3 cache 30720K - Total Physical Interfaces (PNICs)<br>1 - 1 Gbps Physical Interfaces (PNICs) Up<br>2 - 10 Gbps Physical Interfaces (PNICs) Up<br>1 - 1 Gbps Physical Interfaces (PNICs) Down/Unconnected 32 - Total SR-IOV virtual function (VF) interfaces enabled B - Number UF Interfaces currently in service use csp2100a#

admin $@$ 

\*\*\*\*\*\*\*\*\*\*\*\*\*\*\* Upgradeupgrade voltooid! CSP 2100 start met 2.2.5 versie!! \*\*\*\*\*\*\*\*\*\*\*\*\*\*\*\*\*\*\*\*\*

✿

S

A

 $\overline{1}$